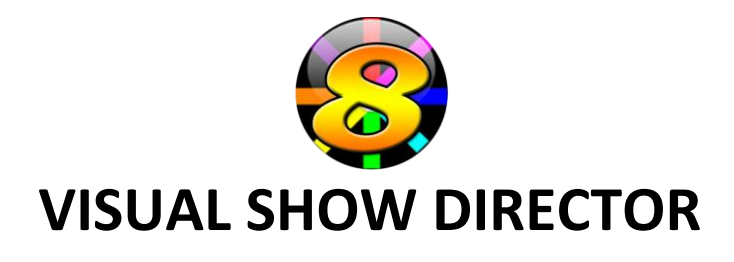

## **Purchasing more time…**

## From the **HELP** menu, select **Enter Activation**

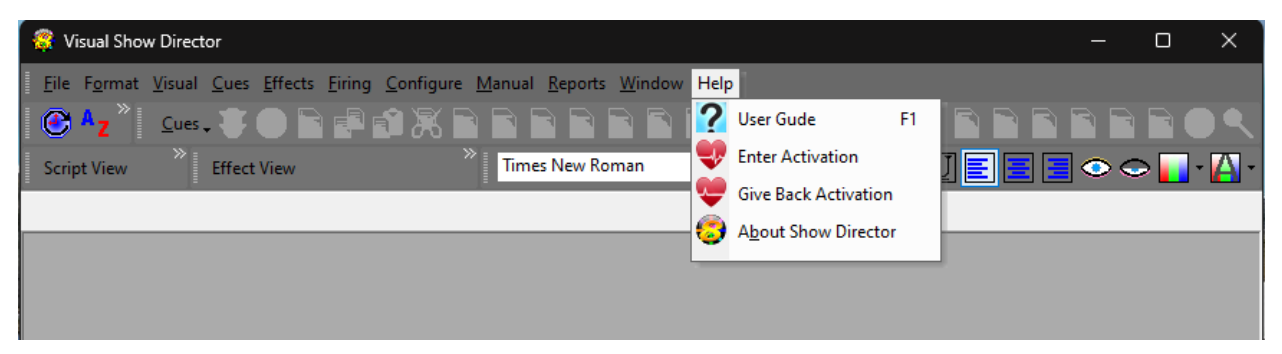

## **Click Purchase.**

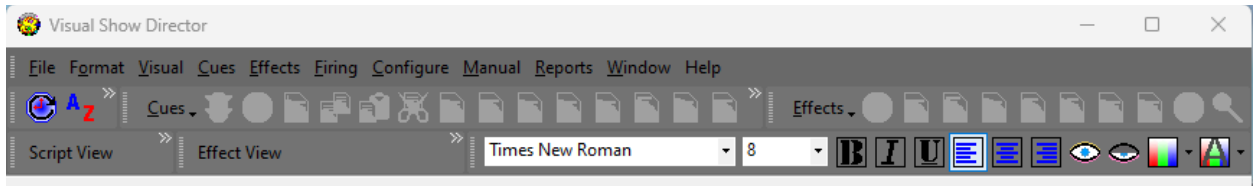

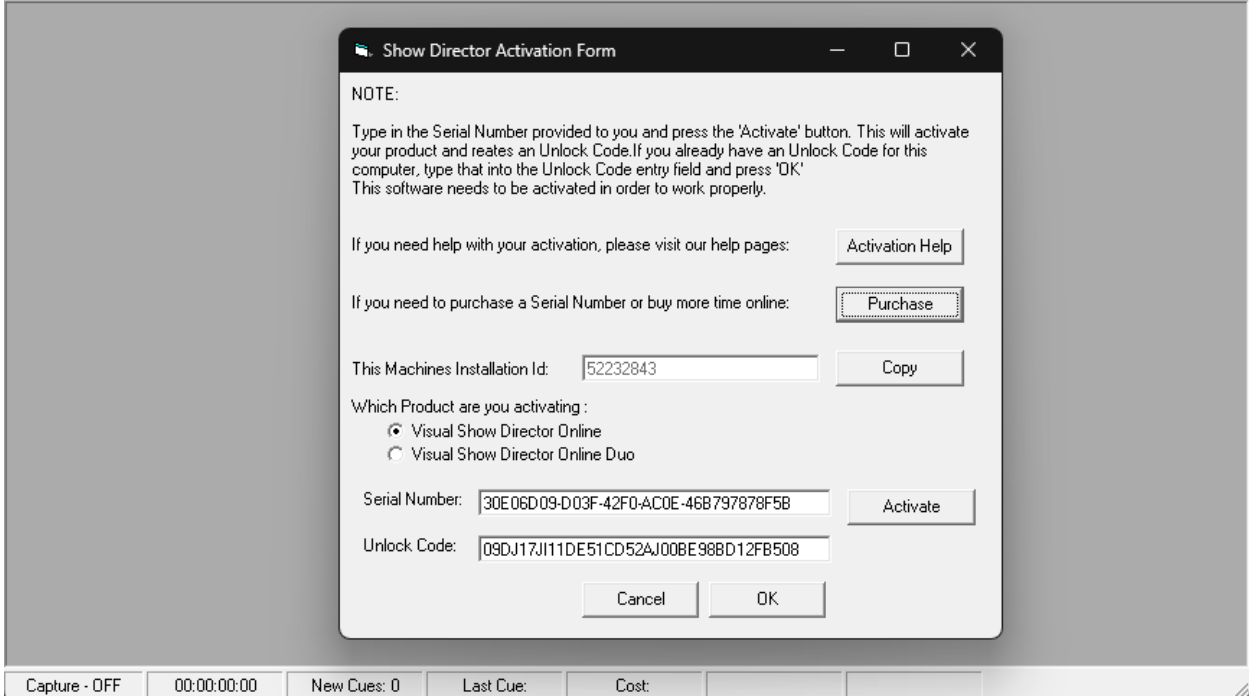

The internet Browser will open a page with a **PayPal link. Click on it.**

You will be directed to the **PayPal** Site, you can sign in or register or use the Credit Card option.

The time option for purchasing is for **One Year**.

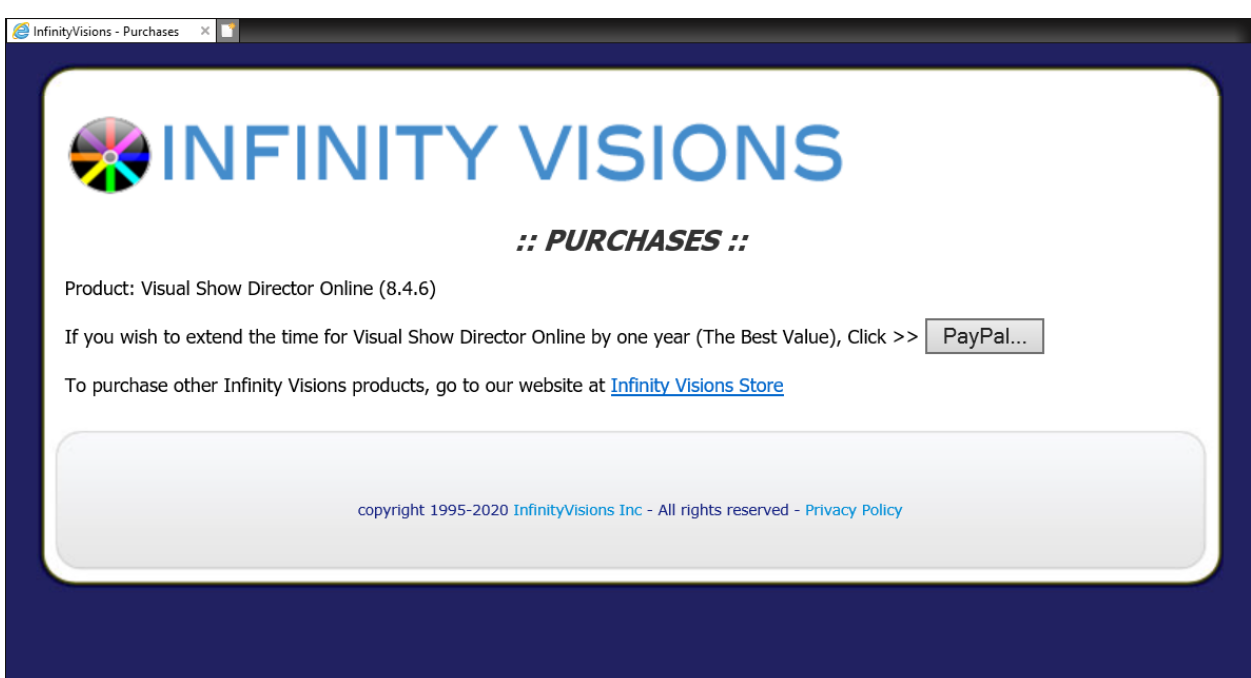